## [MIT Open Course](https://dmc.prompt.hu/de/resources/repositories/mit-open-courseware)ware

• [Anmeld](https://dmc.prompt.hu/de/user/login?destination=/de/resources/repositories/mit-open-courseware%23comment-form)ende Registrieren Kommentare verfassen zu können

## [PD](https://dmc.prompt.hu/de/print/pdf/node/482)F

Kurze Zusammenfassung

Eine Sammlung von Kursen und anderen Lernmaterialien für Stu Hochschulabsolventen.

Link

[https://ocw.mit.edu/in](https://ocw.mit.edu/index.htm)dex.htm

Beschreibung

MIT Open Courseware ist die Open-Source-Sammlung von Kurse Massachusetts Institute of Technology. Die Plattform enthält Ku Studenten und Hochschulabsolventen in einem gut strukturierte kategorisiert nach wissenschaftlichen Fachgebieten. Hunderte v verfügbar, zusammen mit Podcasts, Videos, Kommentaren auf al Niveau zu den neuesten Forschungstrends in einer bestimmten I einem bestimmten Thema, Interviews usw.

Die Suche auf der Website ist einfach, aber sie bietet auch mehrere Optionen. Sie können nach Themen suchen. In diesem Fall sind die Einträge nach Fachgebieten verfügbar. Sie können nach Kurscode suchen (d. h. in der "Vogelsprache", die den MIT-Professoren und -Studenten vorbehalten ist). Sie können auch nach der Logik des Fachbereichs suchen. Weitere Möglichkeiten für die Suche nach Kursmaterialien, die sich nicht nach diesen Filtern einordnen lassen, sind die Suche nach Sammlungen und die Suche nach transdisziplinären Themen. Die für einen externen Benutzer am besten geeigneten Suchmöglichkeiten sind die Suche nach Fachgebiet, Sammlung und Transdisziplinarität.

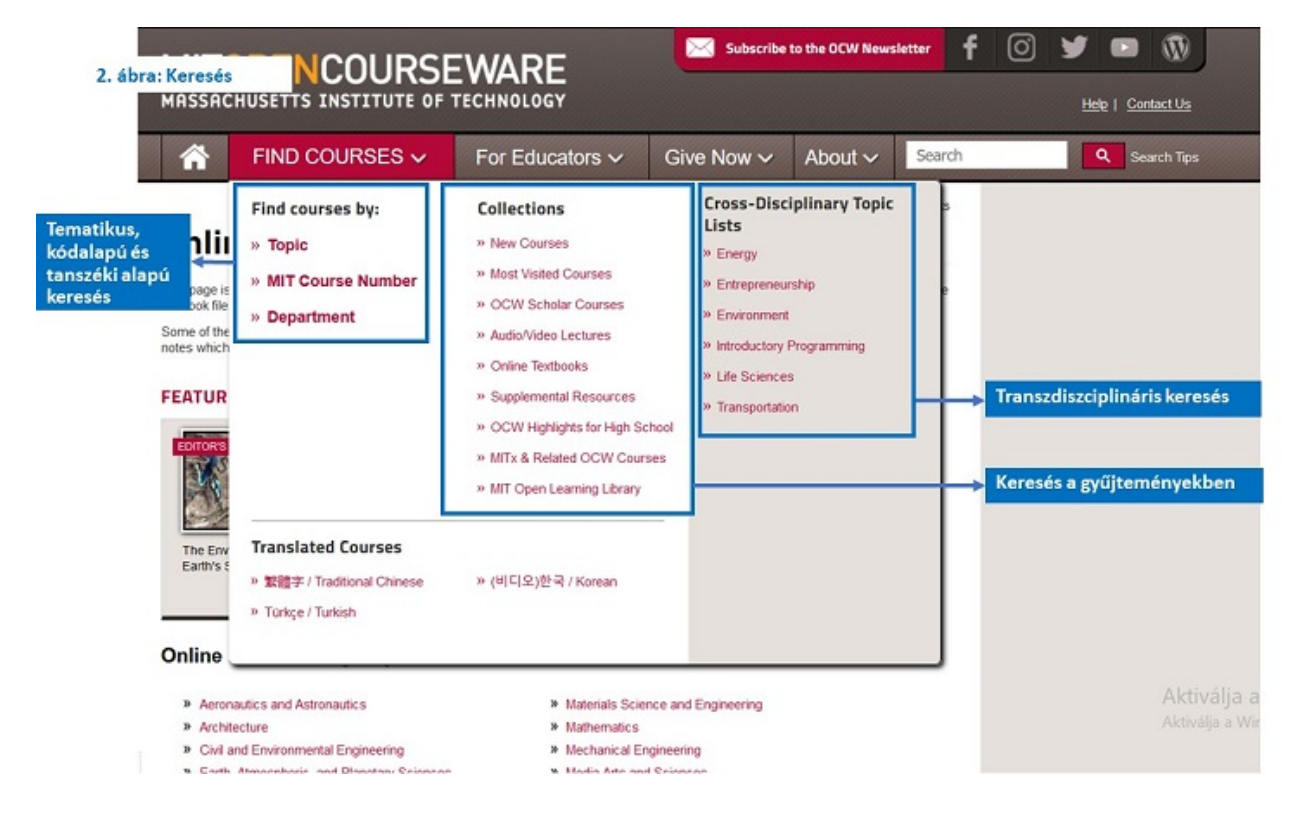

Die Struktur der thematischen Suche folgt der Logik von Fachgebiet (z.B. Geisteswissenschaften) - Wissenschaft (z.B. Geschichte) - Disziplin (z.B. Geschichte Europas). Bei den beiden anderen Suchmethoden enthält das Suchmenü selbst die Gruppierung nach Themen ohne weitere Unterteilung. Wenn Sie auf das entsprechende Thema klicken, erhalten Sie eine Liste der Einträge in dieser Kategorie. Die Ergebnisse decken ein sehr breites Spektrum an Themen ab, von Wirtschaft bis Neurobiologie, und sind daher ein hervorragendes Orientierungs- und Selbstlerninstrument für Englischlehrer.

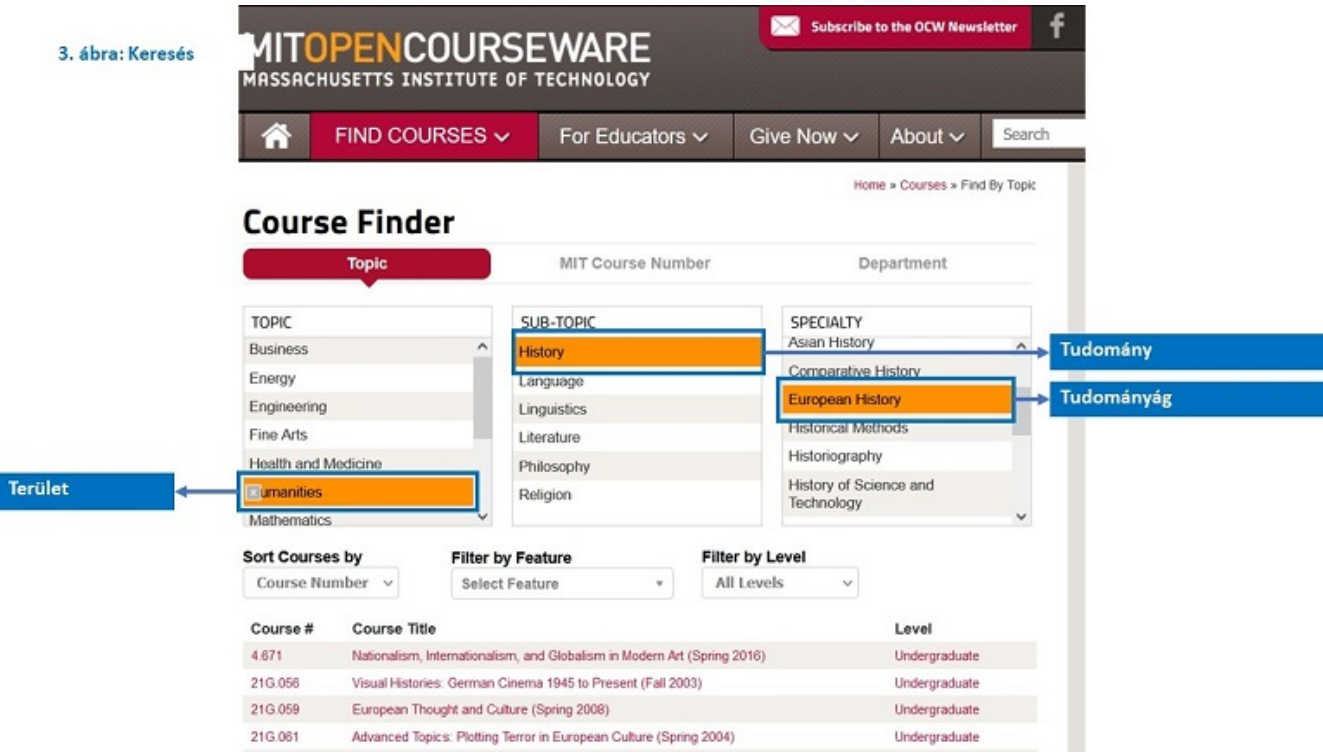

Die Website bietet auch Materialien für Lehrer der Sekundarstufe. Die zweite Kategorie im Hauptmenü, "Für Pädagogen", ist eine Unterrichtsschnittstelle für Sekundarschullehrer. Dieses Menü enthält eine ganze Reihe interessanter und lehrreicher Materialien, die im Sekundarschulunterricht verwendet werden können.

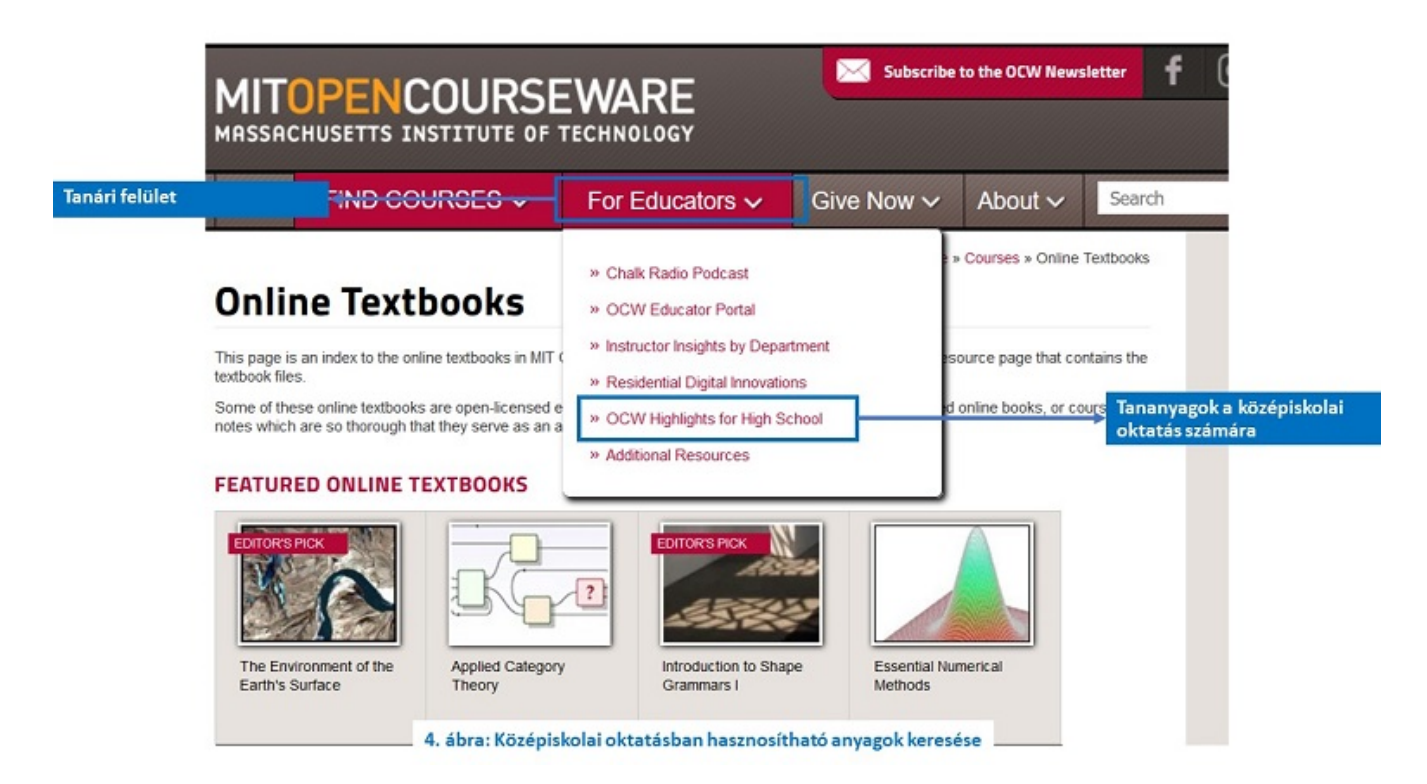

Wenn Sie auf die entsprechende Kategorie klicken, werden Sie auf die MIT OCW-Website weitergeleitet, auf der Sie Unterrichtsmaterialien für die Sekundarstufe finden können. Hier können Sie auf dieselbe Weise suchen wie auf der Hauptseite:

Nach Kategorie finden Sie eine Liste von MIT-Kursen, die in der Sekundarstufe verwendet werden können.

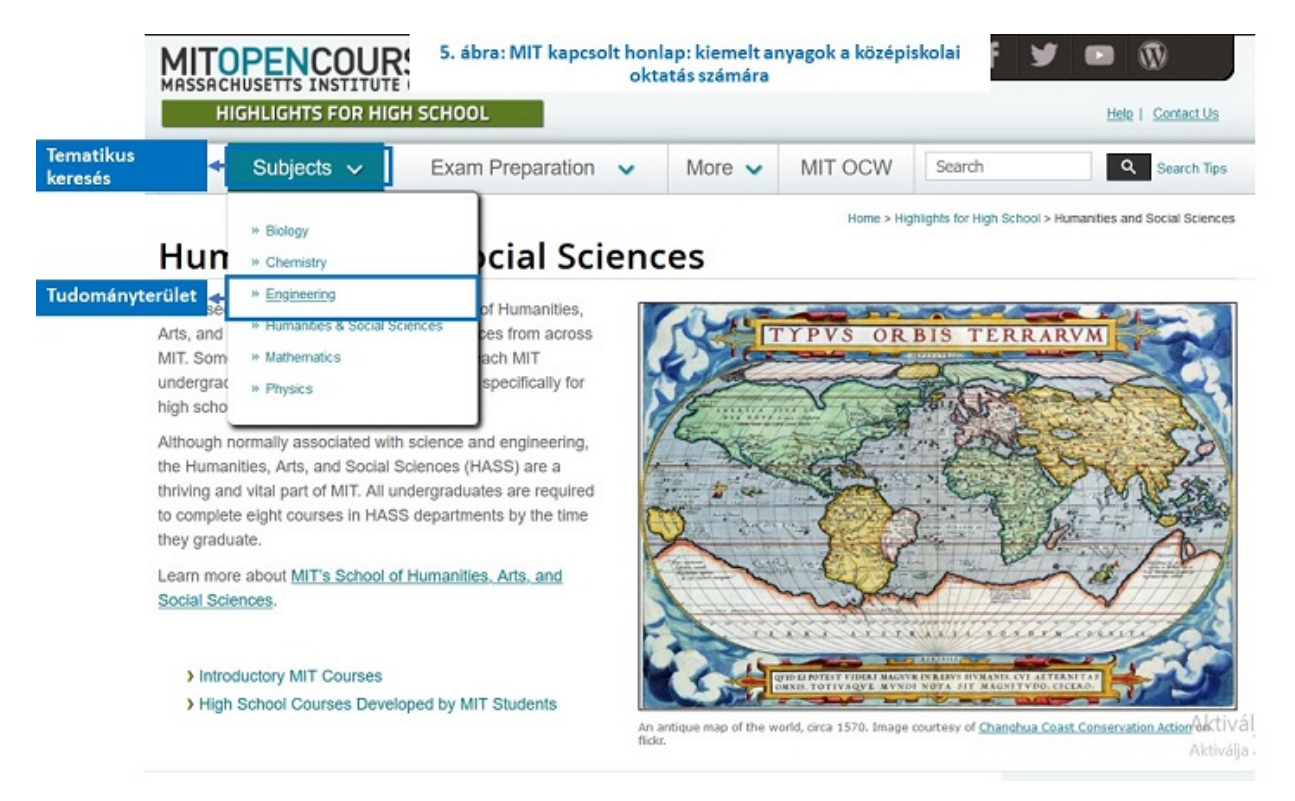

Zurück in der Lehreroberfläche finden Sie Podcasts und das OCW Educator Portal, das sich ebenfalls in der Lehrerzone befindet.

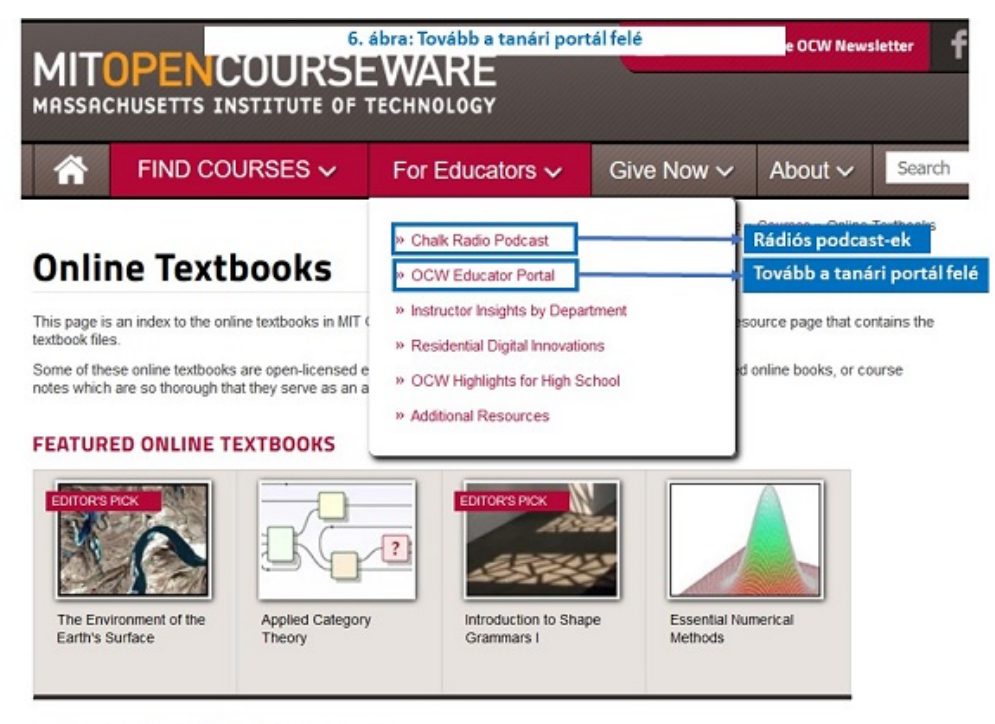

**Online Textbooks by Department** 

Auf dem OCW Educator Portal finden Sie verschiedene Hausaufgaben- und Aufsatzbeispiele, Audio- und Videovorlesungen, Prüfungsfragen usw. zu jedem Fach für Ihren Unterricht.

## **Search Educational Resources**

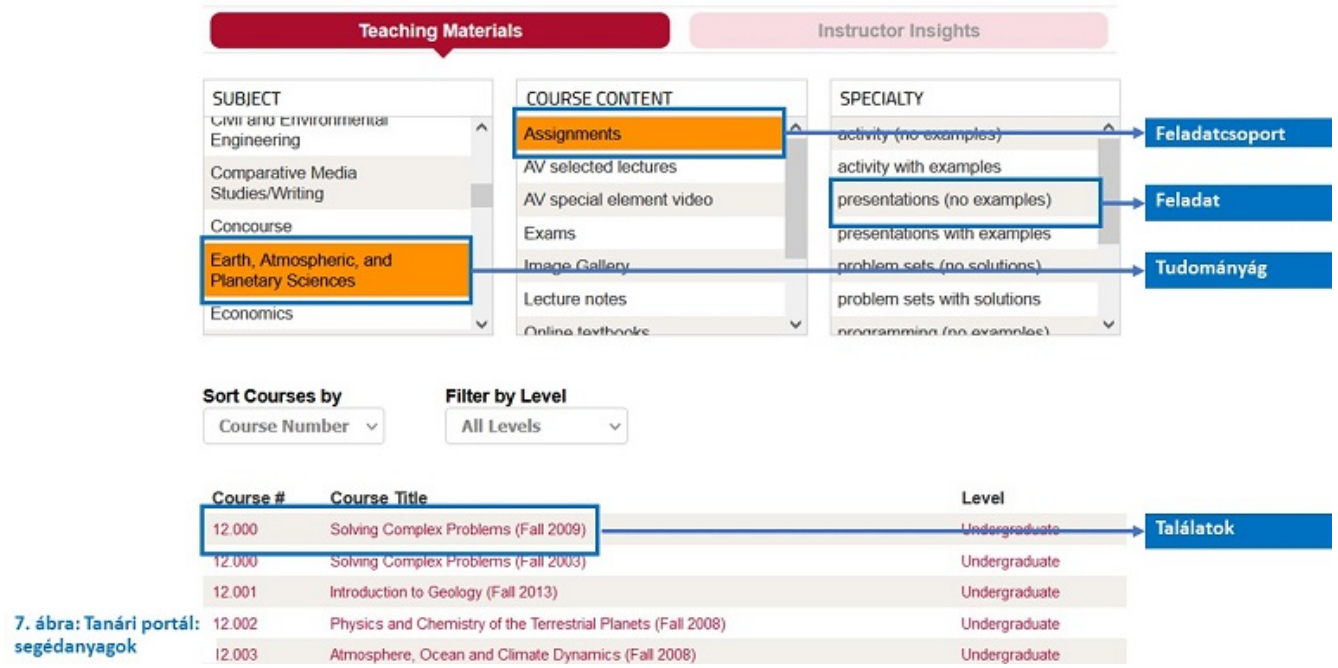

Das Öffnen der gesuchten Kurse, Aufgaben usw. erfolgt immer auf die gleiche Art und Weise: Sie wählen den gewünschten Inhalt aus der Ergebnisliste aus, und wenn er sich nicht mit einem einzigen Klick öffnen lässt, können Sie das ausgewählte Lernmaterial über das angezeigte Dialogfeld aufrufen.

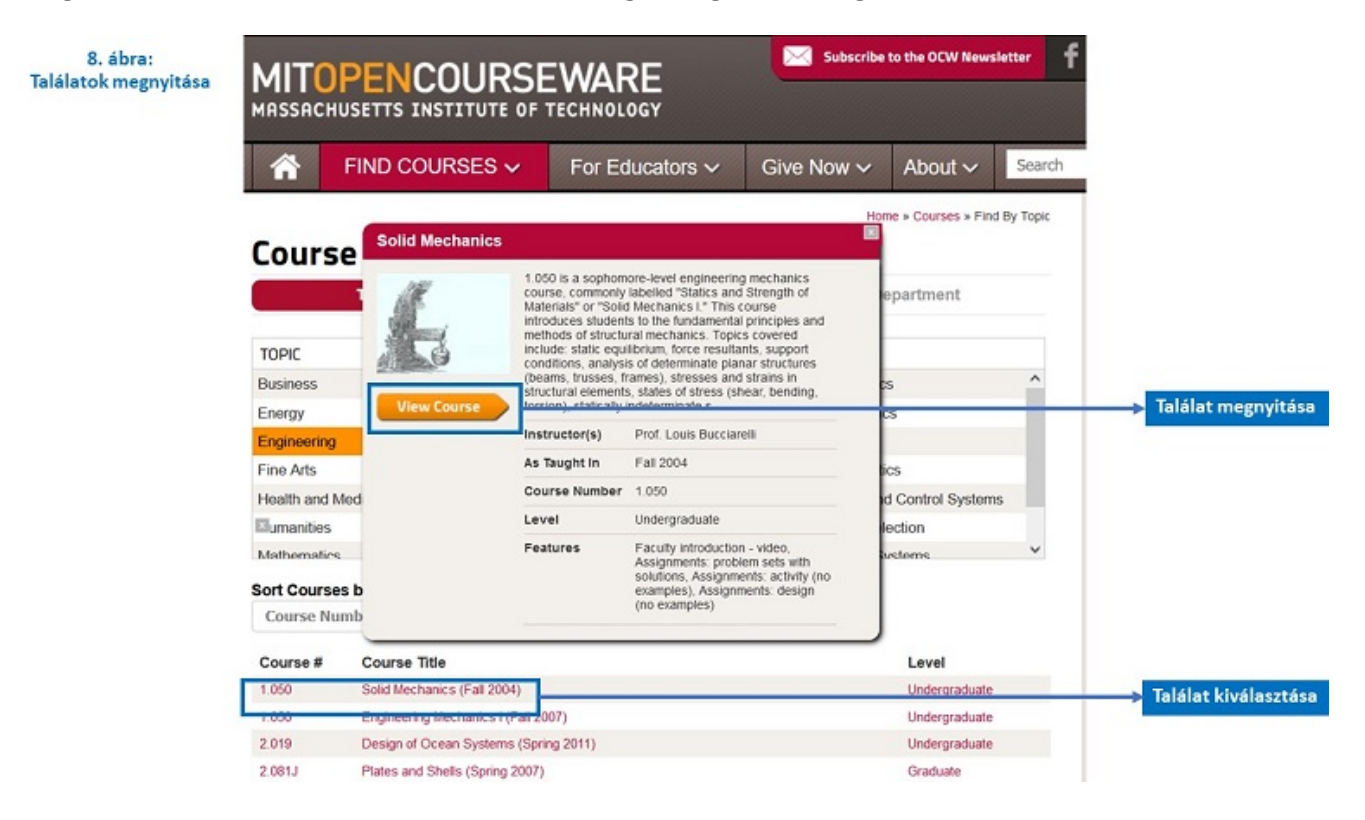

## **Interface-Sprache**

Englisch